# ABINIT

<span id="page-0-4"></span><span id="page-0-3"></span>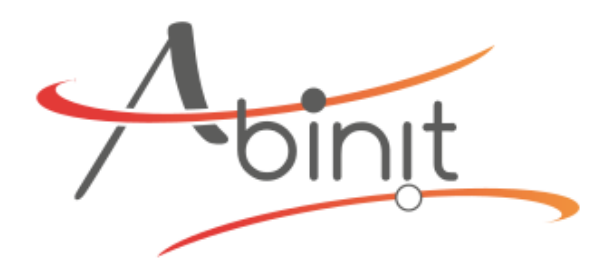

- [Opis](#page-0-0)
- [Verzije](#page-0-1)
- [Službena dokumentacija](#page-0-2)
- <span id="page-0-5"></span>**[Primjeri](#page-0-3)** 
	- [Napomene](#page-0-4)
		- [MPI](#page-0-5)

## <span id="page-0-0"></span>Opis

ABINIT je računalno-kemijska aplikacija koja je optimizirana za simulacije u fizici čvrstog stanja. Temelji se na teoriji funkcionala gustoće, a koristi se ravninskim valovima (engl. plane wave) koji se koriste za opisivanje ponašanja elektrona u čvrstom stanju. Koristi se teorijskoj i računalnoj kemiji, fizici materijala i srodnim područjima za simulaciju materijala i predviđanje njihovih svojstava. Pruža alate za izvođenje različitih vrsta računalnih simulacija, uključujući proračun elektronske strukture, optičkih svojstava, termičkih i mehaničkih svojstava materijala.

ABINIT je aplikacija otvorenog koda, a na računalnom klasteru Supek, pripremljena je s podrškom za MPI paralelizaciju, što znači da se može širiti van jednog računalnog čvora.

#### <span id="page-0-1"></span>Verzije

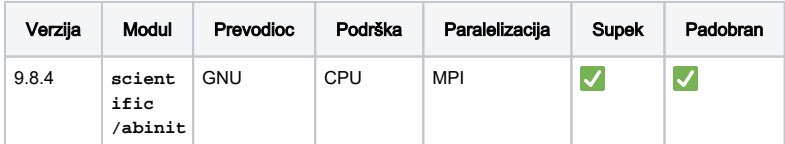

### <span id="page-0-2"></span>Službena dokumentacija

<https://docs.abinit.org/tutorial/>

#### Primjeri

#### Napomene

Podrazumijevano PBS ponašanje je "slobodno" razmještanje ⊕ chunkova po slobodnim čvorovima.

Zbog aktualnog cray-pals buga, trenutno je ograničen broj poslova koji se mogu širiti van čvora kad koriste Cray-ev mpie xec. Ako Vaš posao prijeđe taj limit te proširi svoje MPI procese na druge čvorove, prekinut će se.

Kako bi sigurno izbjegli bug, potrebno je sve MPI procese smjestiti na isti čvor. Najjednostavniji način je korištenjem opcije **#PBS -l place=pack**.

#### MPI

U primjeru niže, aplikacija će pokrenuti 8 MPI procesa.

#### PBS skripta

```
#PBS -q cpu
#PBS -l select=8:mem=1gb
#PBS -l place=pack
```

```
cd ${PBS_O_WORKDIR}
```

```
module load scientific/abinit
```

```
mpiexec abinit tbase3_1.abi
```